## Digital Security Protocols when using a Shared iPad device

When using a shared iPad you need to mindful that the operating system is designed for one individual, rather than many who log in and out of their profiles. As such, you have to make sure that you follow the correct digital security protocols when using apps which require you to sign in and access cloud services. The recommended protocols for the use of the Teams and OneNote apps are outlined below:

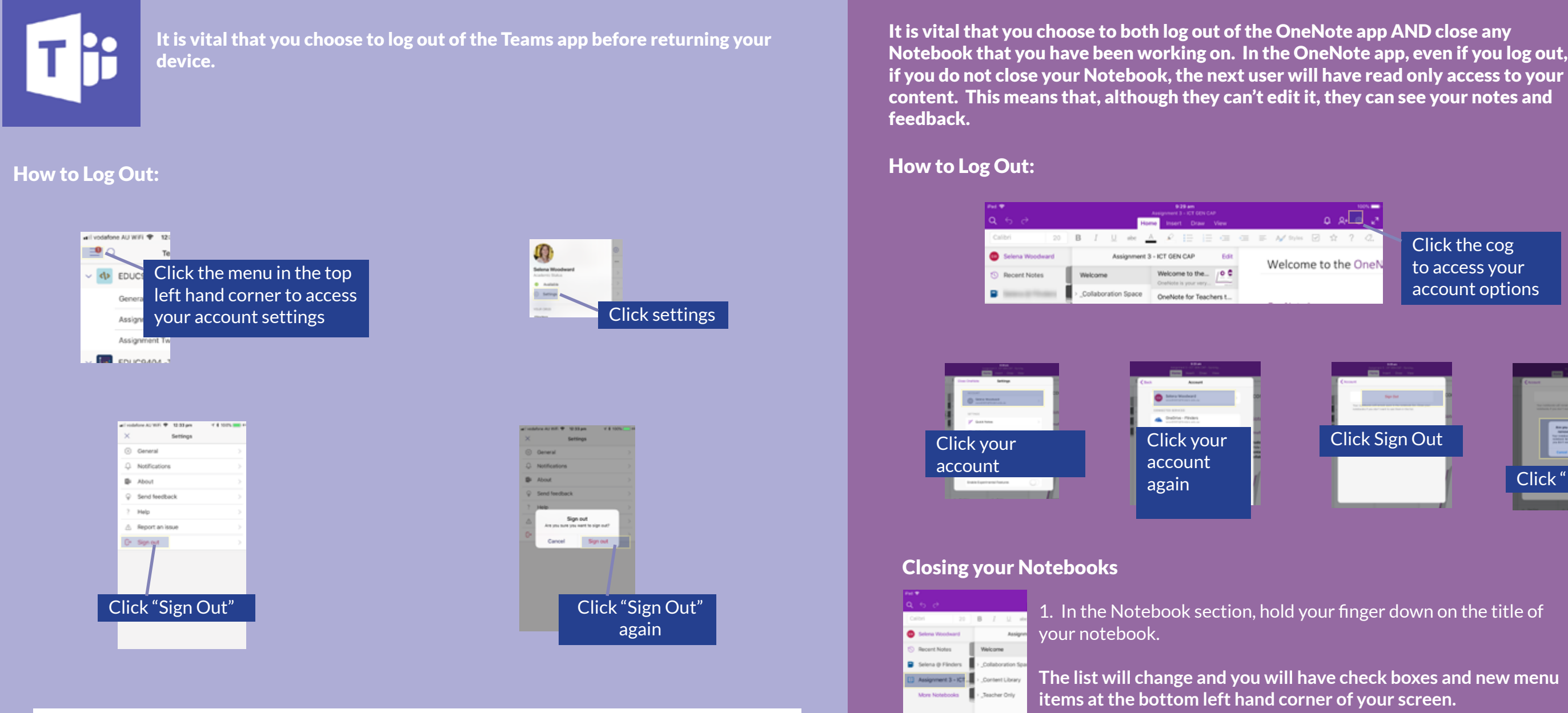

Click the cog to access your account options

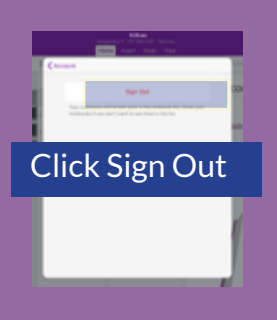

2. Check all of the notebooks that belong to you. 3. Click the icon in the bottom left hand corner 4. when prompted, click "Close" to close your Notebooks.

> Any your sure you want to<br>done this natalized?<br>Compromises here? any and The China

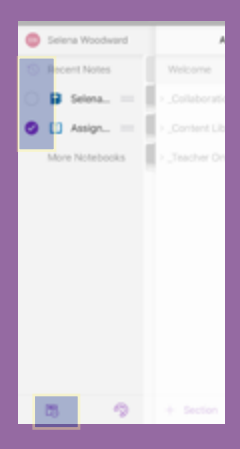

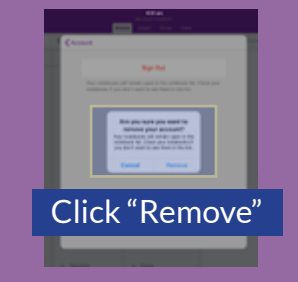

You can check that you are properly logged out by re-launching the app. If it prompts you to log in then you have followed the correct protocol.

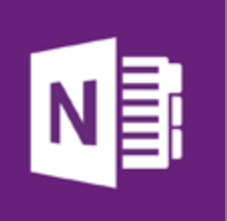

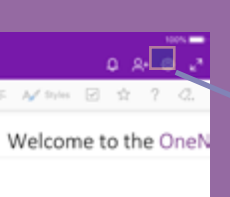